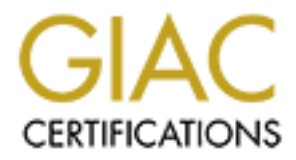

# Global Information Assurance Certification Paper

# Copyright SANS Institute [Author Retains Full Rights](http://www.giac.org)

This paper is taken from the GIAC directory of certified professionals. Reposting is not permited without express written permission.

# [Interested in learning more?](http://www.giac.org/registration/gsec)

Check out the list of upcoming events offering "Security Essentials: Network, Endpoint, and Cloud (Security 401)" at http://www.giac.org/registration/gsec

### **Thomas D. Reece**

#### **Citrix ICA Perimeter Security Issues**

g. For a Windows environment, this usually means Citrix Winframe or Citrix Winframe is a licensed version of NT Server 3.51, with changes on Citrix is a simple product, not be a local constrate form Microsoft. MetaFrame is Citrix to allow multiple user sessions to a Windows server, and a proprietary protocol One of the popular buzzwords over the last few years has been thin client computing. For a Windows environment, this usually means Citrix Winframe or MetaFrame. Citrix Winframe is a licensed version of NT Server 3.51, with changes made by Citrix to NT to allow multiple user sessions. It is a single product, and does not require any software from Microsoft. MetaFrame is an add-on product from Citrix to Microsoft's Windows NT 4 Terminal Server Edition. These are separate products, with the MetaFrame product providing additional functionality to Terminal Server. Both Winframe and Terminal Server with MetaFrame use special components developed by known as ICA for transmitting information. ICA can run over TCP/IP across the Internet, with definite security implications for perimeter defenses.

This discussion will focus on perimeter security issues with using the ICA protocol. There are certainly other steps that should be taken to secure a server running Winframe or Terminal Services and MetaFrame, with more information available at www.citrix.com and www.microsoft.com/ntserver/terminalserver. I will assume that those steps have been or will be taken. Additionally, the common precautions for NT Server, such as removing all unnecessary services, should also be taken.

#### **Establishing an ICA Session**

The ICA protocol was developed by Citrix and optimized for transferring information to and from Citrix servers from Citrix clients. The information transferred is related to the user interface, including screen images and user input. The actual data and applications are running on the server rather than the client, and therefore are not transferred. This provides a minimal level of inherent security, as the data is not clear text. The session data is encoded by ICA for optimal data throughput, although actual encryption of the session is discussed later. Any sniffed information would have to be decoded into screen information and keyboard input.

It should be noted that in order to use ICA, you must use either a Winframe Server or Terminal Server with the MetaFrame add-on. Terminal Server alone does not use ICA, but Microsoft's RDP protocol. Because of the extra functionality provided from MetaFrame, RDP is not commonly used.

server configuration. ICA uses dynamic port allocation, so the server responds on a  $\frac{1}{2}$ The client always initiates ICA sessions. Under no circumstances will a Citrix server initiate a Citrix session to a client. Clients can be configured to either connect to a specific server's hostname or IP address. Clients can also browse for Citrix servers using Citrix ICA Browsing. Clients can also connect to a Citrix "server farm" for load balancing, which is also based on browsing. To connect to a specific server, the client connects to TCP port 1494 with a request for connection. This port can be changed if necessary, but requires editing the configuration files for all clients and changing the random port above 1023. A simplified example of the ICA handshake for the following diagram appears below.

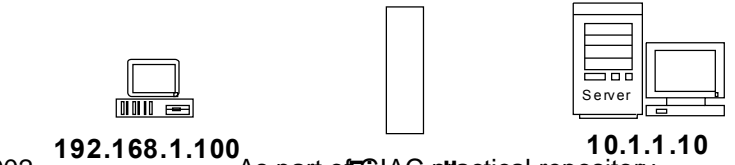

© SANS Institute 2000 - 2002 <sup>And T</sup>As part of Gid and Citied repository. Author retains full rights.

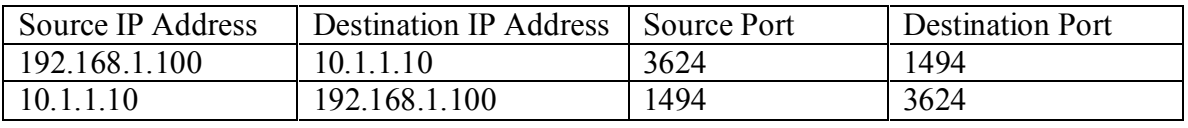

This table illustrates how the ports are used to establish an ICA session. The client, 192.168.1.100, connects to the server TCP port 1494. The client specifies a random port above 1023 for the server to respond to, in this case TCP port 3624.

dynamic ports, a proprietary protocol, and potential UDP packets, ICA can definitely For ICA Server Browsing (not to be confused with Microsoft browsing), the client will use UDP port 1604, again with a dynamic response on a port above 1023. If you specify a specific server address in the client configuration, the client does not use UDP to broadcast for a Citrix Master Browser, and those ports can remain closed. With pose challenges for your network perimeter defenses.

### **Firewall Considerations**

Configuring a firewall depends on two things. First, are the ICA connections outbound to another network's Citrix server, or inbound to your server? Second, what type of firewall are you running? Each of these questions is significant.

is table illustrates how the ports are used to establish an ICA session. The 168, 1.100, connects to the sever TCP port 1494. The client specifies a ort door 1023 for the sever to respond to, in this case TCP port 3624. In For static packet filtering firewalls, port 1494 must be opened for connections from the client to the server. Then, ports above 1023 must be opened for packets from the server back to the client. So, if the client is on your network, you would need to allow outbound traffic on port 1494, and inbound on ports above 1023. This ideally would be done only for the specific IP addresses of the client(s) and server, if possible. If you are using ICA Browsing, you will need to do a similar configuration for UDP port 1604. This is not a particularly strong solution, but unfortunately it is the best available for static packet filters.

Dynamic packet filters, or Stateful Inspection firewalls, can be configured to allow the connection on port 1494, with rules to allow appropriate users to connect through the firewall. The exact way this is done will be firewall-dependent. This is a significant improvement over static packet filtering, as the entire port range above 1023 does not have to be opened.

Application Proxy firewalls generally must recognize ICA in order to pass it natively. Unfortunately, most proxies do not handle ICA, and therefore cannot natively allow ICA sessions. Recently ICA has been upgraded to include SOCKS support, and therefore SOCKS firewalls can be configured to handle ICA sessions. Note that only the more recent documentation from Citrix describes this. For older clients, you must look for third-party add-ons to support ICA through SOCKS.

### **NAT Considerations**

address returned from the server is the server's internal address. Meanwhile, the client is ICA can work with Network Address Translation (NAT), but requires some additional setup. The problem is that when the client tries to browse the Citrix server, the only aware of what it sees as the server address, which is really the NAT translator. This problem is solved by using the *altaddr /set* command, which assigns an alternate IP address to the server. The address specified by the altaddr command is an external

address. You must also change the client configuration to use the alternate address. Depending on the version, you must edit the Appserve.ini file for the Winframe client or add the address to the Address List option in the MetaFrame client. Additional information is available in the Citrix Solution Knowledgebase, by searching for the article titled "ICA Browsing with Firewall Address Translation (NAT)".

# **Dial-up ICA**

Example The More of the Constrained The Induction and the Technical CAN II and the Trim were a LAN, or by creating special asynchronous sessions that are if it were a LAN, or by creating special asynchronous sessions that Server. If you choose to use RAS connections, you face the standard RAS threats and One of the popular features of MetaFrame is its ability to run applications over a dial-up connection. This can be done either through a standard RAS connection and connecting a session as if it were a LAN, or by creating special asynchronous sessions that are MetaFrame-specific, and use ICA instead of RAS. This asynchronous, or async, connection is one of the key advantages to running MetaFrame in addition to Terminal vulnerabilities in addition to the potential for an attacker to establish a MetaFrame Session. These connections should be secured in the same way as other RAS connections for your organization. If you use Async connections, the attacker must know that it is a MetaFrame server and either have the Citrix client installed or be able to mimic the client. Async sessions are pure ICA sessions, and TCP/IP and RAS are not involved. Also, other measures, such as restricting access to sessions to specific accounts and call back options can help enhance dial-up security.

### **SecureICA Services**

To further protect sessions, both as they are initiated and as they are used, Citrix provides SecureICA Services as an option for MetaFrame. SecureICA encrypts sessions between Citrix clients and servers using Diffie-Hellman for key agreement. The 1024-bit key is then used to create keys for RSA Security's RC5 algorithm, which is used for actual session data. Encryption can be 40-bit, 56-bit, or 128-bit, except where 40-bit is mandated by Federal export regulations. Encryption levels can be controlled on a peruser or per-connection basis, with client connection attempts not using the minimum encryption levels being rejected. SecureICA can also be used over async connections.

## **Conclusion**

The most secure ICA implementation would include a properly configured dynamic packet-filtering firewall, ICA browsing disabled, and SecureICA services. Configuring the firewall, regardless of type, can be tricky, and for some firewalls, impossible. However, with careful planning, configuration, and testing, using Citrix technology doesn't have to mean an open door for attackers.

### **References:**

"Using Firewalls with Winframe", Citrix Solution Guide. URL: http://www.citrix.com/support/solution/sol00053.htm

Key fingerprint = AF19 FA27 2F94 998D FDB5 DE3D F8B5 06E4 A169 4E46 Carrol, David. "Published ICA Applications, Minimize the Dangers." Windows 2000 Magazine, February 2000. URL: http://www.win2000mag.com/Articles/Index.cfm?ArticleID=7880

"SecureICA Technical Overview". URL: http://www.citrix.com/products/sica/sicawp/start.htm

"ICA Browsing with Firewall Address Translation (NAT)". Citrix SolutionsKnowledgebase. March 24, 1999. URL: http://ctxex10.citrix.com/texpert.nsf/2e89dc7305e02e12852566650069ba69/e9e622dbbaf8b2b985256688005be477?OpenDocument